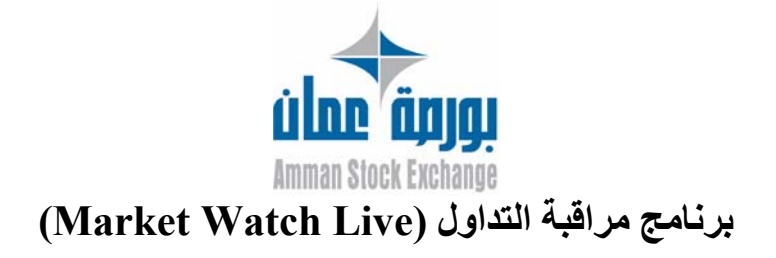

انطلاقا من حرص بورصة عمان على أسس الإفصاح و الشفافية بسوق رأس المال الأردني و توفير سوق عادل و آفؤ و تلبية احتياجات و متطلبات المستثمرين و المهتمين بسوق رأس المال الأردني قامت البورصة بتطوير برنامج مراقب السوق ( Live Watch Market (الذي سيمكن المستثمرين والمهتمين بالأوراق المالية المتداولة في بورصة عمان من متابعة استثماراتهم بشكل يومي ومباشر ، حيث يوفر البرنامج العديد من المزايا والخدمات التي تساعد المستثمرين في اتخاذ قرارهم الاستثماري المناسب .

## **مزايا برنامج مراقبة التداول:**

١ ـ عرض معلومات التداول الحية الخاصة ب ١٥ شركة في نفس الوقت ، بحيث يقوم المستخدم باختيار الشركات التي يرغب بمتابعتها . -٢ملخص عن أداء السوق بشكل عام – من حيث حجم التداول وعدد الأسهم المتداولة وقيمة مؤشر السوق. -٣عرض الأخبار الطارئة ذات العلاقة بتداول الأوراق المالية مباشرة. -٤عمق السوق - عروض لأفضل خمسة أوامر بيع وشراء (Depth Market(. -٥ الأوامر المنفّذة - احدث ٢٠ أمر (Intraday (. -٦الشرآات العشر الأآثر ارتفاعا بأسعار أسهمها. -٧الشرآات العشر الأآثر انخفاضا بأسعار أسهمها. -٨الشرآات العشر الأآثر نشاطا من حيث حجم التداول -٩رسم بياني يبين التغير في سعر السهم . -١٠رسم بياني يبين التغير في قيمة مؤشر السوق. ١١-شريط الشركات "Ticker" يحتوي على رموز جميع الشركات وأسعارها.

علماَ بأنه سيتم تقديم شرح مفصل لكافة النقاط أعلاه من خلال الشرح المفصل المرفق عن البرنامج.

#### **متطلبات التشغيل:**

- -١ جهاز حاسوب بنتيوم <sup>٣</sup> (3 Pentium (أو أعلى يحتوي ذاآرة رام <sup>١٢٨</sup> ميجا( RAM MB128( ، و٥٠٠ ميجا بايت حرة في .(500 MB of free Hard disk)الصلب القرص
	- -٢ اتصال بالإنترنت عن طريق أي مزود خدمات انترنت.
	- ٣ متصفح إنترنت إكسبلورر ٦ أو أعلى( Internet Explorer 6 or higher ) .

ويتم استعراض مراقب السوق بالشكل الأفضل عندما تكون دقة الشاشة ١٠٢٤×،٧٦٨ وعلى أي نظام تشغيل لمايكروسوفت(Microsoft(.

#### **خطوات التسجيل في البرنامج :**

-١لدى ظهور شاشة الدخول اختر**(إنشاء مستخدم جديد )** للتسجيل باللغة العربية أو **(user new create(** للتسجيل باللغة الانجليزية .

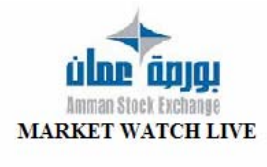

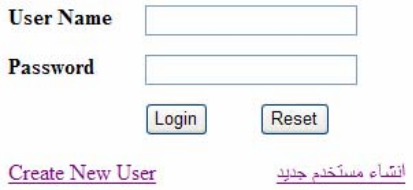

عند ظهور النموذج الخاص بالتسجيل قم بملأ البيانات الموجودة في النموذج.

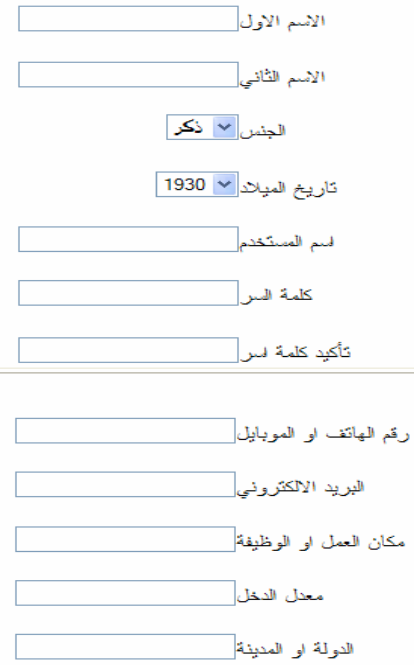

-٢قم بقراءة الشروط و الأحكام الخاصة باستخدام البرنامج و في حال رغبتك بالاستمرار و موافقتك على هذه الشروط و الأحكام انقر على الخانة المخصصة بالموافقة (**موافق**) إقرارا منك بالموافقة على تلك الشروط و الأحكام ، و في حال عدم موافقتك على تلك الشروط و الأحكام أو أي منها ، انقر الخانة المخصصة بعدم الموافقة (**غير موافق** ) للخروج .

:انقاقية الاشتر اك

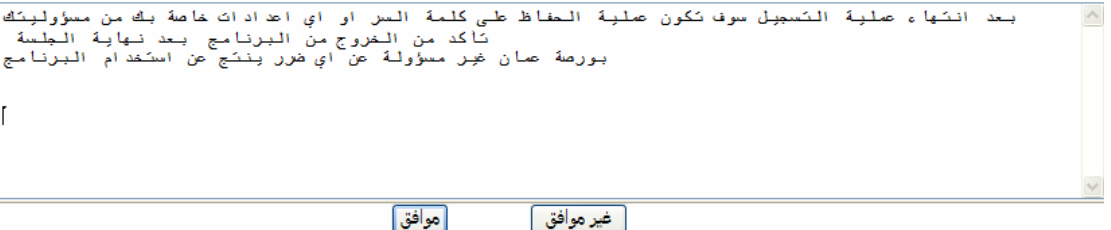

-٣في حال اختيارك الموافقة ، تظهر قائمة بجميع الشرآات المدرجة في بورصة عمان .

٤-اختر الشركات التي تريد متابعتها من خلال برنامج مراقب السوق عن طريق نقر العلامة بجانب كل رمز على يسار الشاشة - تستطيع اختيار ١٥ شركة في نفس الوقت -.

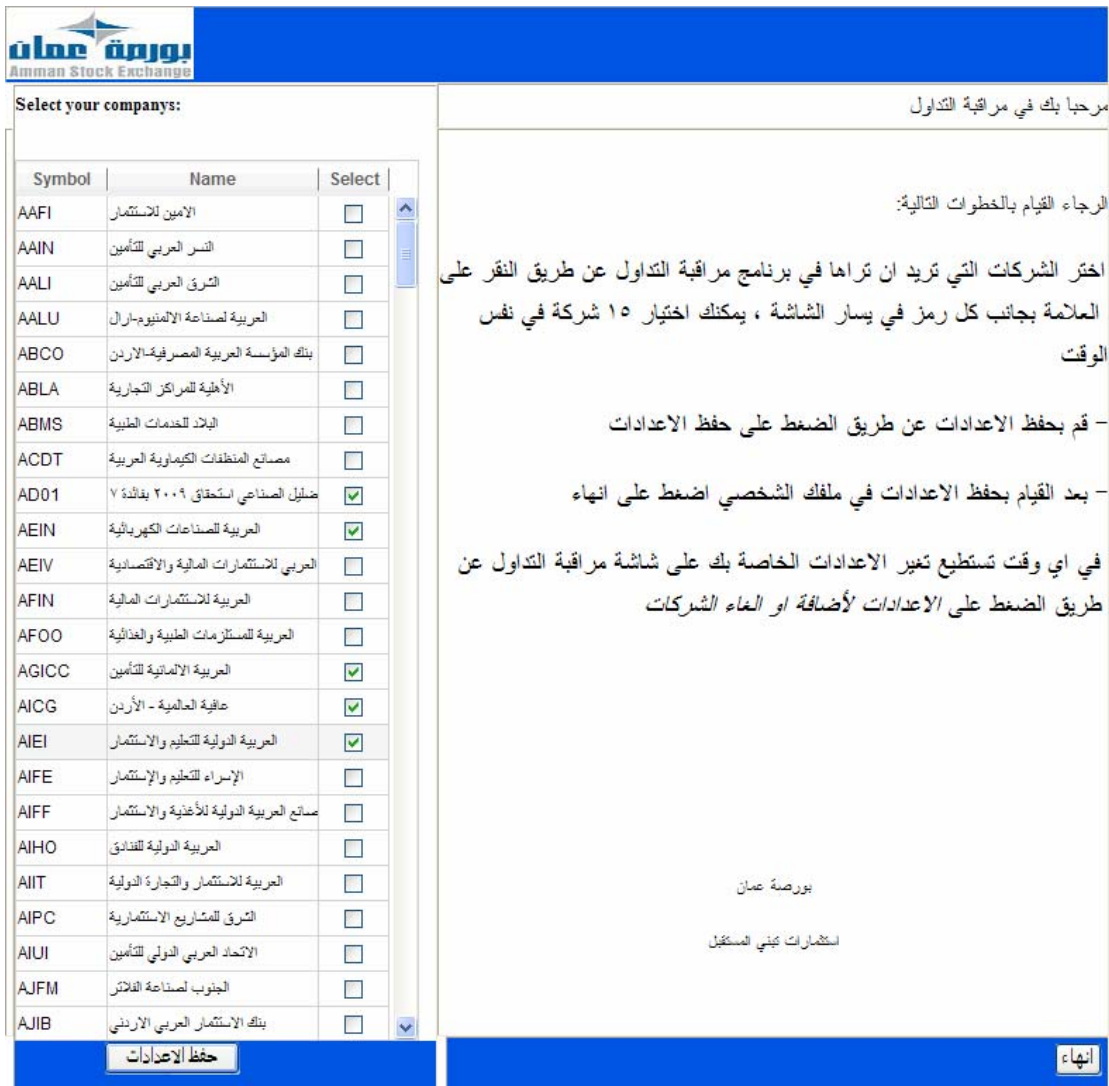

-٥قم بحفظ الإعدادات عن طريق الضغط على( **حفظ الإعدادات**) . -٦بعد القيام بحفظ الإعدادات في ملفك الشخصي اضغط على **انهاء** . -٧ تستطيع تغير الإعدادات الخاصة بك على شاشة مراقب السوق عن طريق الضغط على **الإعدادات** لإضافة أو إلغاء الشركات.

# **إرشادات استخدام برنامج مراقبة التداول:**

الشاشة الرئيسية كما يلي:

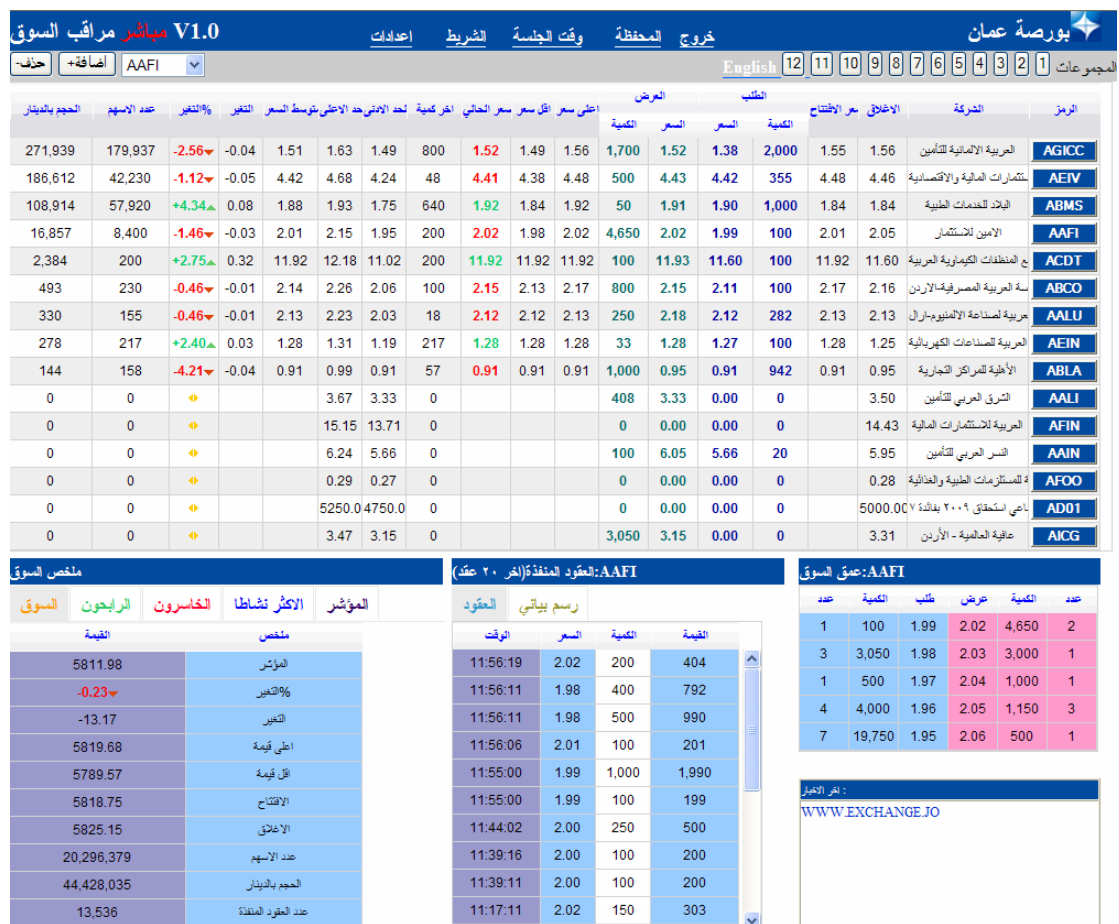

### **اختيار الشرآات:**

**اضافة/حذف الشرآات (١):**  يمكنك تعديل قائمة الشرآات المختارة عن طريق استخدام زر **الاضافة و الحذف** . -١اختر الشرآة المراد إضافتها أو حذفها من قائمة الشرآات . -٢اضغط على **إضافة** لإضافة الشرآة أو **حذف** لحذف الشرآة .

ملاحظة: لا يمكن إضافة أآثر من ١٥ شرآة في القائمة الواحدة.

**إضافة/حذف الشرآات (٢):** 

-١ اختر **إعدادات** ، يظهر أمامك مجموعة الشرآات في السوق حيث ان الشرآات المختارة تكون مؤشرة بإشارة صح .

Select your companys(you can select up to 15 symbol in

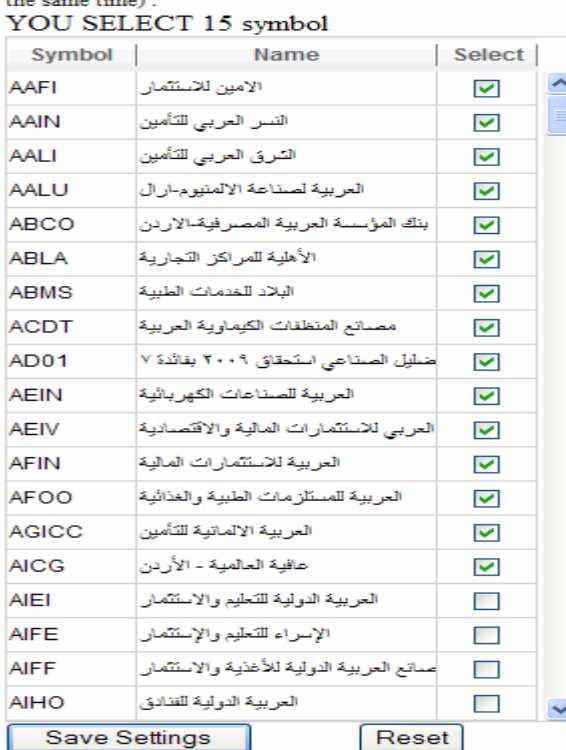

**-<sup>٢</sup>** قم بإضافة إشارة صح بجانب الشرآات المراد إظهارها <sup>و</sup> أزلتها للشرآات المراد حذفها **.** 

-٣ قم بحفظ الشرآات المختارة **settings save**.

ملاحظة : لا يمكن اضافة أكثر من ١٥ شركة في نفس الوقت. **المجموعات:** 

هي عبارة عن قوائم تحتوي على مجموعة من الشركات لتسهيل عملية اختيار الشركات، حيث تمكنك هذه الخاصية من الانتقال من مجموعة إلى أخرى بسهولة عن طريق الضغط على رقم المجموعة فقط.

#### **إضافة/حذف الشرآات للمجموعة:**

١ -اختر المجموعة المراد إضافة / حذف الشركات لها. ٢ -اتبع الخطوات الواردة في إضافة / حذف الشركات (١) و (٢) في اختيار الشركات.<br>المجموعات [1] [2] [3] [3] [3] [3] [3] [3] [7] [6] [7] [8] [9] [11] [12]

### **اختيار معلومات الشرآة:**

يمكنك عن طريق اختيار رمز الشرآة من الشاشة الرئيسية اظهار عمق السوق و العقود المنفذة و الرسم البياني لها.

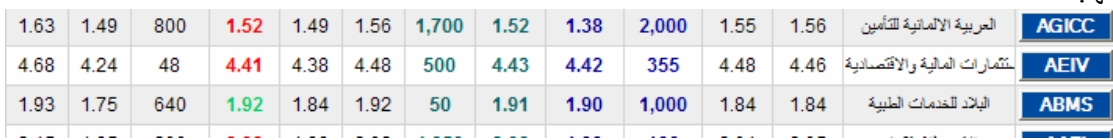

#### **شريط الأسعار المتحرك:**

-**١** اختر **الشريط** حيث يمكنك فتح الشريط أو غلقه في إي وقت.

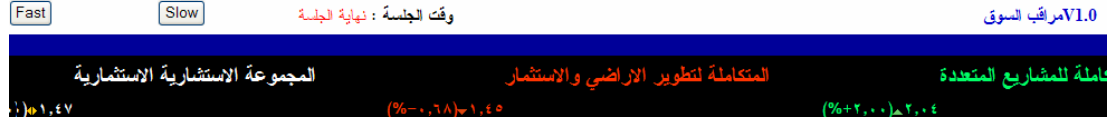

**وقت الجلسة :**  يبين الوقت الفعلي للجلسة حسب ساعة نظام التداول

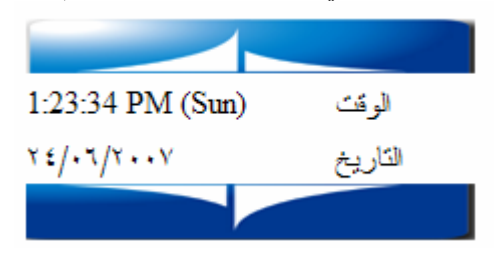

#### **السوق:**

يظهر ملخص السوق في أسفل الشاشة وهو يعرض بيانات إجمالية عن حرآة التداول في السوق و تشمل:

| ملخص السوق |          |          |                    |              |        |  |  |  |  |  |
|------------|----------|----------|--------------------|--------------|--------|--|--|--|--|--|
| السوق      | الرابحون | الخاسرون |                    | الاكثر نشاطا | المؤشر |  |  |  |  |  |
| القيمة     |          |          |                    | ملخص         |        |  |  |  |  |  |
| 5811.98    |          |          | المؤتس             |              |        |  |  |  |  |  |
| $-0.23+$   |          |          | %الثغير            |              |        |  |  |  |  |  |
| $-13.17$   |          |          | التغين             |              |        |  |  |  |  |  |
| 5819.68    |          |          | اطی قیمهٔ          |              |        |  |  |  |  |  |
| 5789.57    |          |          | اللّ قيمة          |              |        |  |  |  |  |  |
| 5818.75    |          |          | الاقتتاح           |              |        |  |  |  |  |  |
| 5825.15    |          |          | الاغلاق            |              |        |  |  |  |  |  |
| 20,296,379 |          |          | عدد الأسهم         |              |        |  |  |  |  |  |
| 44,428,035 |          |          | المجم بالدينان     |              |        |  |  |  |  |  |
| 13,536     |          |          | حدد العقود المنفذة |              |        |  |  |  |  |  |

-١**مؤشر السوق**(الرقم القياسي) : يدل على مستوى أسعار الأسهم وتحديد الاتجاه العام للأسعار. **%-**٢ **التغير**:نسبة تغير المؤشر عن الجلسة السابقة. **-**٣**التغير**: التغير النقطي في المؤشر عن الجلسة السابقة. -٤**أعلى قيمة** : اعلى قيمة للمؤشر في الجلسة. -٥**اقل قيمة** :اقل قيمة للمؤشر في الجلسة. -٦**الافتتاح**:قيمة المؤشر في بداية الجلسة. -٧**الإغلاق**:قيمة المؤشر عند نهاية الجلسة السابقة. -٨**عدد الأسهم**: عدد الأسهم التي تم التداول عليها خلال الجلسة. -٩**الحجم بالدينار**: القيمة الإجمالية للعقود التي تم تداولها خلال الجلسة. -١٠**عدد العقود المنفذة**: إجمالي عدد العقود التي تمت خلال الجلسة.

# **الرابحون:**

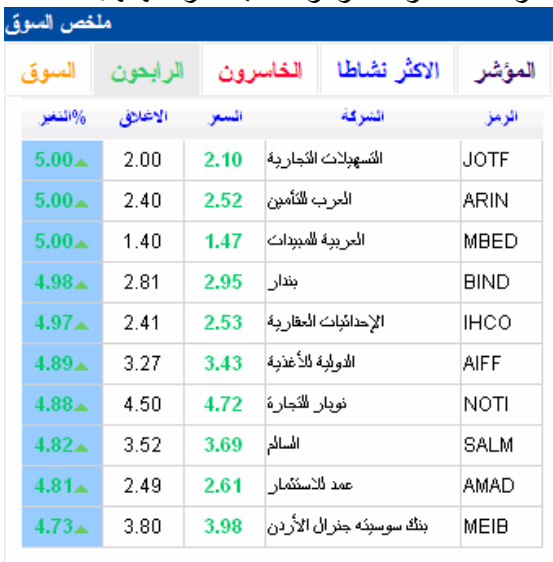

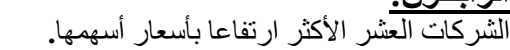

عدد الرابحون : ٤٩

|            |          |          |          | الشركات العشر الأكثر انخفاضا بأسعار أسهمها. |              |        |  |  |  |  |  |
|------------|----------|----------|----------|---------------------------------------------|--------------|--------|--|--|--|--|--|
| ملخص السوق |          |          |          |                                             |              |        |  |  |  |  |  |
|            | السوق    | الرابحون | الخاسرون |                                             | الاكثر نشاطا | المؤشر |  |  |  |  |  |
|            | %ائتغير  | الاغلاق  | السع     | الشركة                                      |              | الرمز  |  |  |  |  |  |
|            | $-5.01-$ | 2.79     | 2.65     | المقابضية للنقل                             | NAQL         |        |  |  |  |  |  |
|            | $-5.00+$ | 3.40     | 3.23     | السلام للنقل                                | SITT         |        |  |  |  |  |  |
|            | $-4.97-$ | 3.62     | 3.44     | الانماء العربية                             | INMA         |        |  |  |  |  |  |
|            | $-4.78-$ | 2.09     | 1.99     | الاردنبة المركزبة                           | JOCE         |        |  |  |  |  |  |
|            | $-4.77-$ | 3.56     | 3.39     | القصور                                      | PRED         |        |  |  |  |  |  |
|            | $-4.76-$ | 4.20     | 4.00     | الاولجة الطببة                              | ICMI         |        |  |  |  |  |  |
|            | $-4.73-$ | 1.69     | 1.61     | المركز الاردنى                              |              | JITC.  |  |  |  |  |  |
|            | $-4.62+$ | 2.16     | 2.06     | الخطوط الجحر بـه                            | SHIP         |        |  |  |  |  |  |
|            | $-4.57+$ | 2.84     | 2.71     | رم علاء الابن                               | IENG         |        |  |  |  |  |  |
|            | $-4.57+$ | 1.53     | 1.46     | اضمان القراوض                               | JLGC         |        |  |  |  |  |  |

**الخاسرون:** 

عدد الخاسرون : ٦٨

**الاآثر نشاطا :** 

الشرآات العشر الأآثر نشاطا من حيث حجم التداول**.**

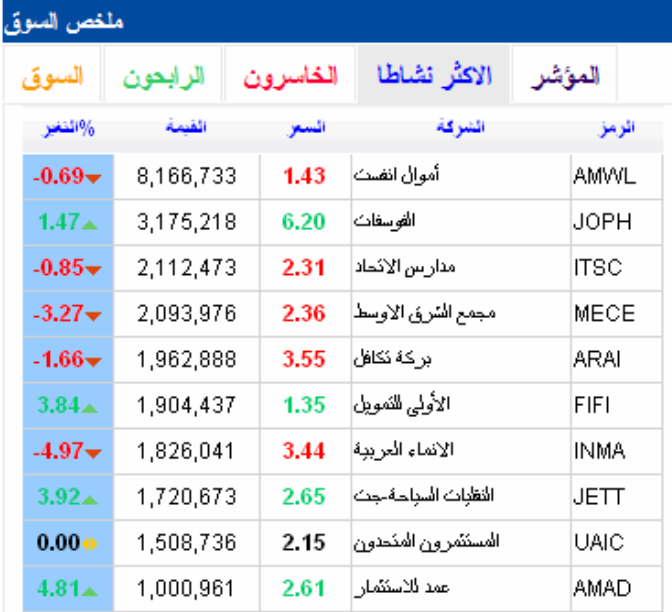

**المؤشر(Index( :**  رسم بياني يبين التغير في قيمة المؤشر**.** 

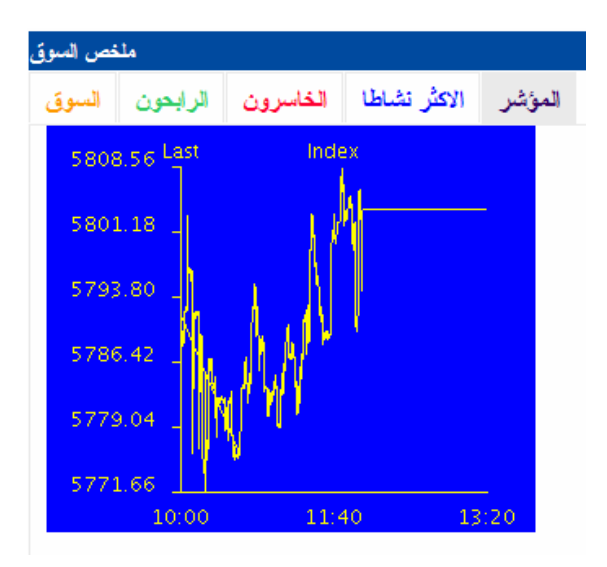

#### **العقود المنفذة (Intraday(:**  الأوامر المنفّذة - احدث ٢٠ أمر**.**

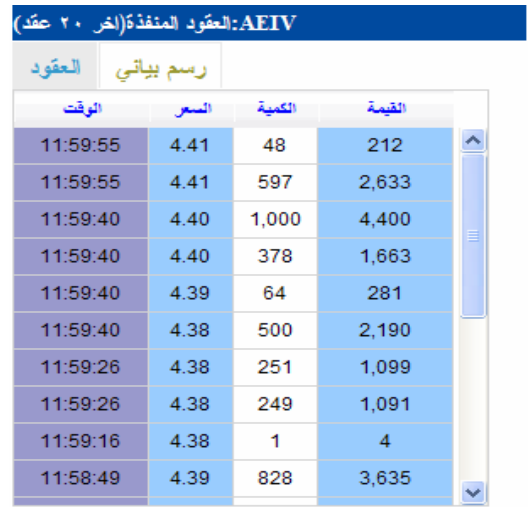

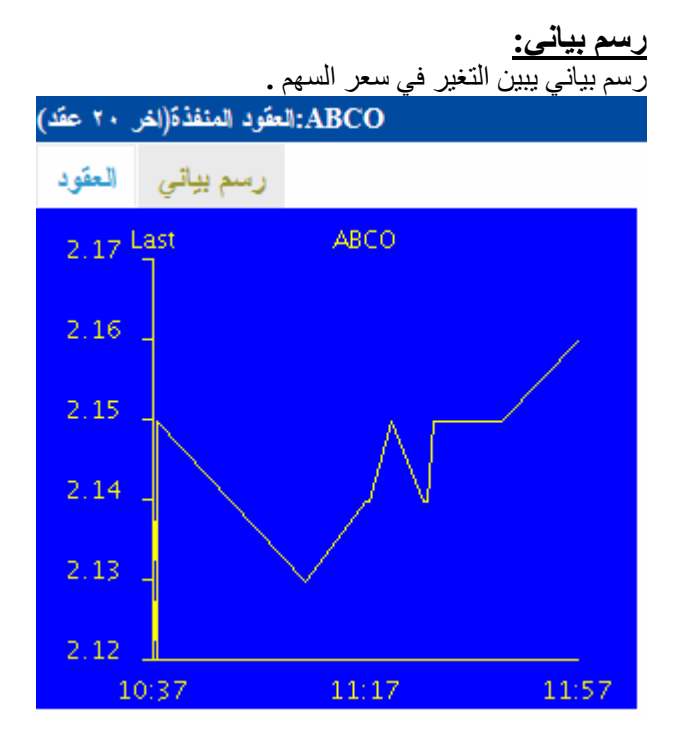

#### **عمق السوق (Depth Market (:**

سجل الأوامر- عروض البيع وطلبات الشراء لأفضل خمسة أوامر بيع وشراء**.** 

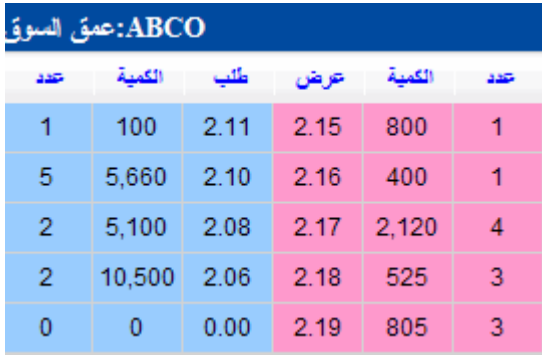

### **آخر الأخبار:**

عرض الأخبار الطارئة ذات العلاقة بتداول الأوراق المالية مباشر.

.<br>- : افر الاقبار WWW.EXCHANGE.JO